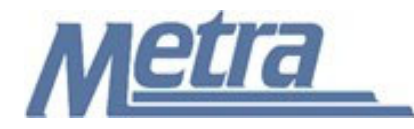

### **Instructions**

The instructions presented in this document shall be followed by all Third Party Contractors regarding the Contract Modification Cost Worksheet. This form is used to create a detailed estimate for costs and credits due to Contract Modifications. The Construction Contractor and Metra's Project Manager/ Construction Manager must independently produce a detailed estimate using the Contract Modification Cost Worksheet prior to Metra producing a Contract Modification for approval. Metra's cost estimate must be produced independently of and prior to the Third Party Construction Contractors estimate. The Contract Modification Cost Worksheet must be prepared for all Contract Modifications that include additional costs or credits to the contract. Areas are provided in the form to complete the estimate using contract unit costs, negotiated amounts or RS Means & Co. Construction Cost Estimate Reference Books and to complete the form using estimated time, equipment and material costs.

The Construction Contractor will submit the Contract Modification Cost Worksheet to Metra's Project Manager/Construction Manager. The Construction Contractor must provide backup, including but not limited to, verified labor, equipment and material costs and estimated production rates. If the Contract Modification was agreed to be completed on a Time and Material basis, then the signed and completed Contract Modification T&M Forms must be attached along with certified payroll for all individuals identified on the the forms. When submitting certifed payroll, please ensure that the first five digits of the individuals' social security numbers are blocked out. All associated documentation shall be submitted and included with the Contract Modification Cost Worksheet.

Third Party Contractors shall insert their own company logo in place of the Metra logo in the upper left-hand corner of the form.

This form, and any associated documentation, shall be turned over to Metra as a part of project closeout. All documents shall be scanned and submitted to Metra via an electronic storage method as specified by Metra.

Follow the directions on the subsequent pages for entering data into the Contract Modification Cost Worksheet.

### Notes:

- 1. To insert the Third Party logo, go to Page Setup in MS-Excel, click on the Custom Header button under the Header/Footer Tab, use the Insert Picture button and Format Picture button to insert and size the new logo in the Left Section of the Header.
- 2. Rows may be added as necessary to accommodate all items included in the cost estimate.
- 3. Row heights shall be adjusted so that all text is readable when printed.
- 4. The general layout of the form has been established by Metra and shall not be altered by the Third Party Contractor.

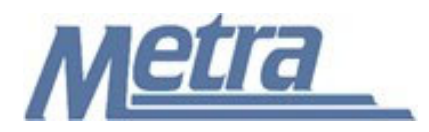

## **Instructions**

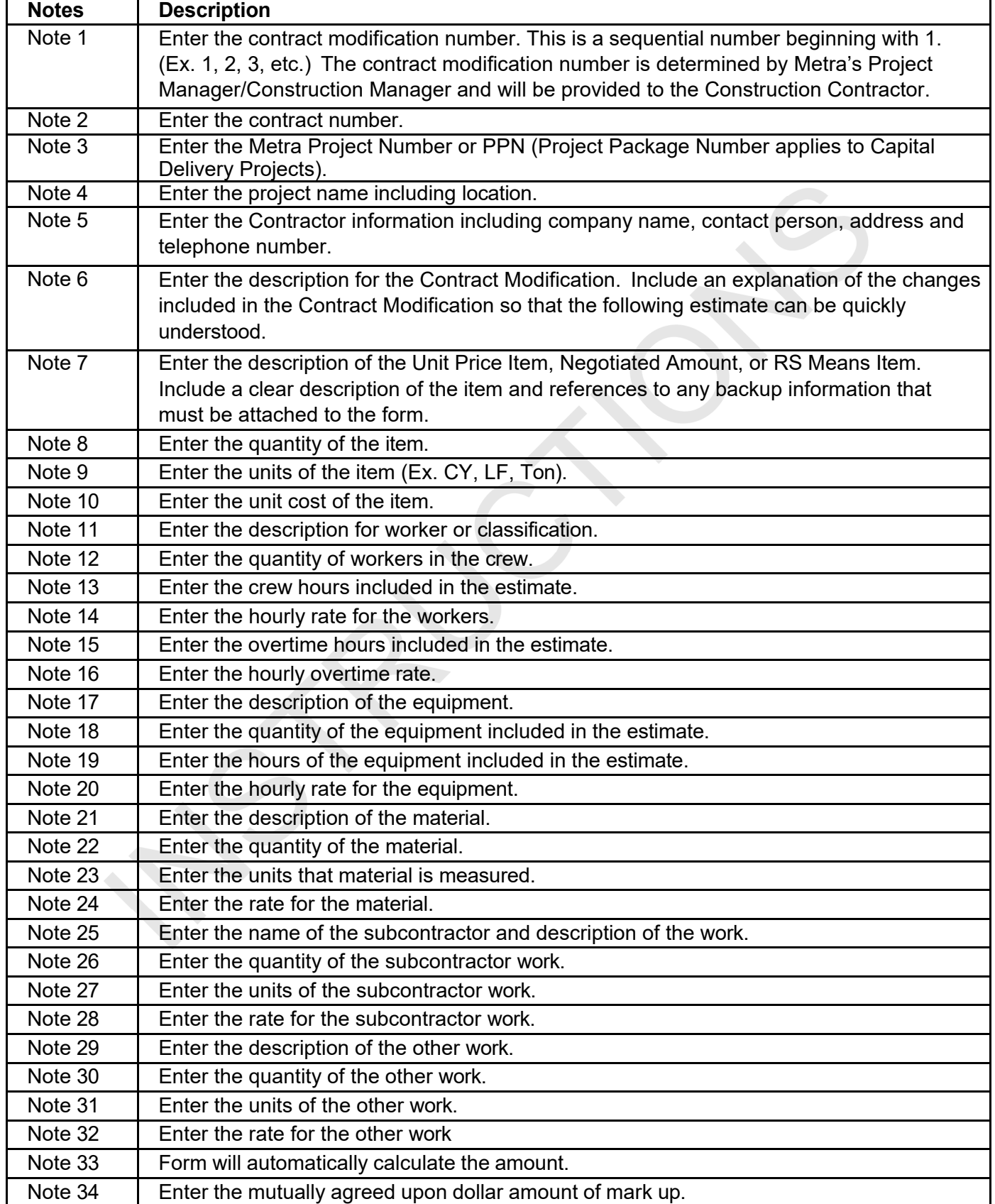

# **Contract Modification Cost Worksheet**

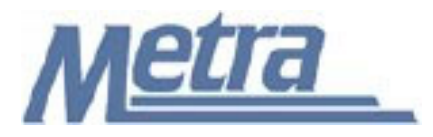

## **Instructions**

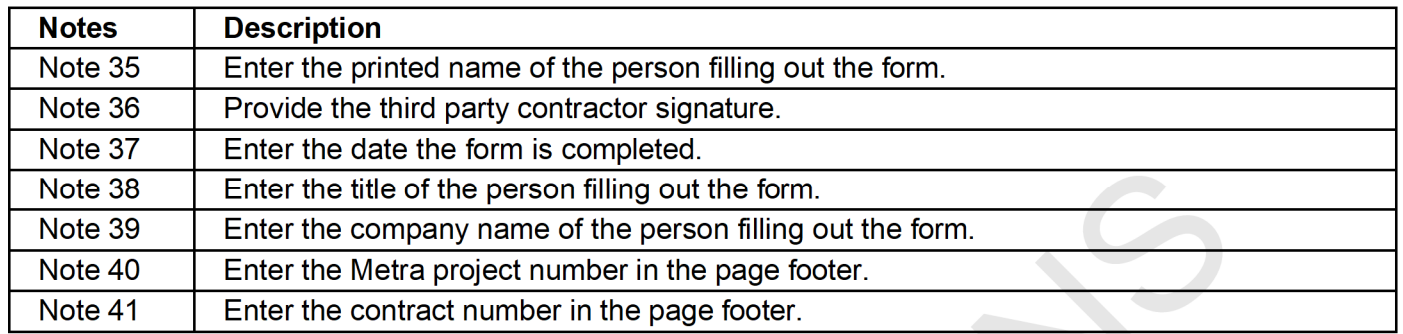

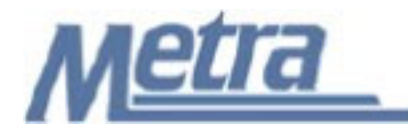

### **Contract Modification Cost Worksheet**

**CM # Note 1**

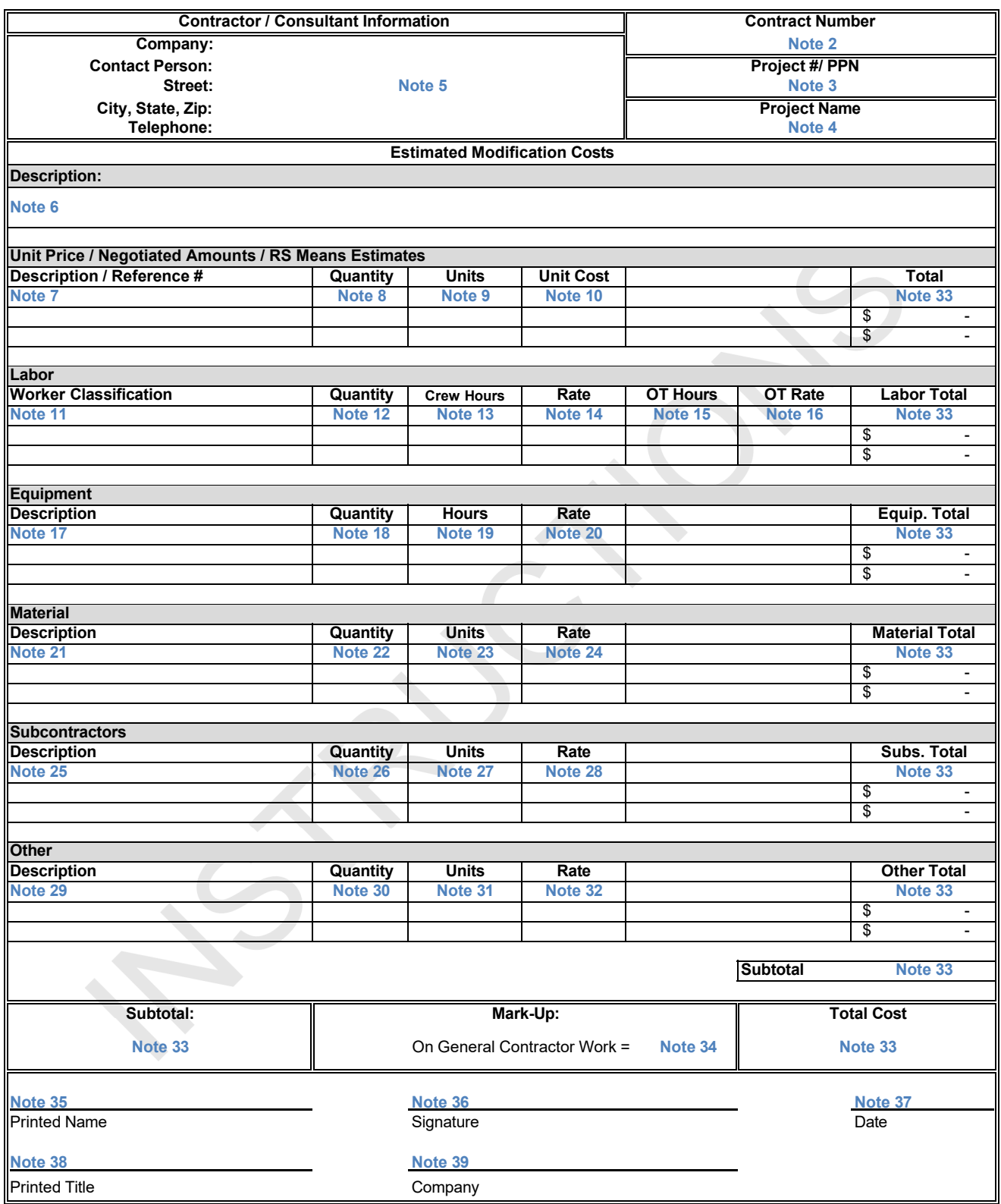

Attach detailed breakdowns with backup documentation for all costs. Required backup documentation includes, but is not limited to: labor, fringe benefit and burden rate justifications, material quotes/receipts, equipment rate justifications, documentation of units and assumptions used to develop proposed modification estimate. Metra reserves the right to review all relevant documentation pertaining to this Contract Modification, and thereafter to approve, modify or cancel this Contract Modification in its entirety.